#### **InfoVis Systems & Toolkits**

CS 4460 – Intro. to Information Visualization September 25, 2017 John Stasko

#### **Learning Objectives**

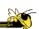

- Gain familiarity with visualization toolkits – Learn what design choices need to be made
- Understand approaches taken by systems seeking to support visualization creation without programming
- Explain what Many Eyes was, what it provided, and what its contribution was
- Describe a spectrum of approaches for creating visualizations (ranging from automatic creation given data to low-level graphics libraries) and identify representative systems that occupy different places along that spectrum

CS 4460

#### Background

- In previous classes, we have examined different techniques for presenting multivariate data
  - We'll continue to show more later too
- Today we look at systems that implement these ideas and provide some of their own new visualization techniques

CS 4460

3

4

Fall 2017

**Creating Visualizations** 

- Suppose you have a data set
- What are the different (general) ways of creating a visualization of that data?

#### Agenda

- Toolkits that can be used to build systems
   D3, Processing, ...
- Tools for creating vizes w/o programming
   Lyra, iVisDesigner
- Systems providing a view or views
  - Many Eyes
  - Commercial systems
    - Spotfire, InfoZoom, Tableau, QlikView...

Fall 2017

CS 4460

## **Toolkits & Infrastructures**

- Set of components or capabilities that allow others to put together visualization systems
- Growing trend

## **Toolkit Design**

 What would you include in a toolkit like this if you designed it?

Fall 2017

CS 4460

#### **D3: Data-Driven Documents**

- Newest entry in the Heer-Bostock line of toolkits
  - Prefuse, Flare, Protovis
- "Not just an infovis toolkit"
- Javascript-based
- Very similar to Protovis...
  - Except makes use explicitly of web standards such as Scalable Vector Graphics (SVG) rather than a proprietary "marks" graphics set

CS 4460

#### **D3 Design Pattern**

- Declarative Syntax
- Creating/Modifying selections of the HTML DOM
- "An elegant for-loop with a bunch of useful helper functions"
- Excellent support for changing data
  - Taking advantage of CSS3 Transformations and Transitions

CS 4460

Integrates seamlessly into any webpage

**D3 Website** 

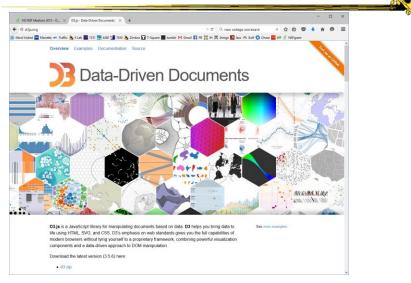

Fall 2017

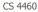

## **D3 Support**

- Active community online
  - https://github.com/mbostock/d3/wiki
  - Including Mike Bostock often answering questions
- John T. starts describing on Weds.

Fall 2017

CS 4460

Processing

- Java based
- Unlike protovis & D3, not specifically designed for InfoVis

  - Data Reader? Layout algorithm?
  - But can definitely be used to build visualizations!
- Well documented, lots of tutorials with contributions from many people and even books

Ben Fry

http://processing.org

Visualizing

Data

CS 4460

#### **Processing: the idea**

- Programming as scripting
  - PDE: processing development environment
  - A program is called a *sketch*
  - written as a list of statements

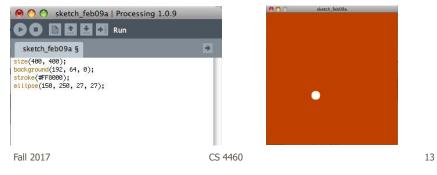

#### More toolkits

(Which do you know?)

http://aperturejs.com/

http://bokeh.pydata.org/en/latest/

## **Aperture.js**

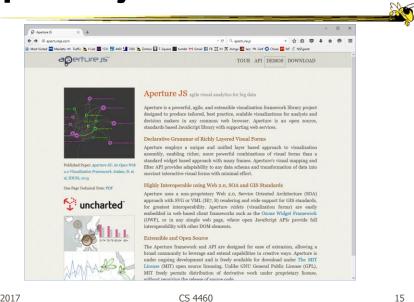

Fall 2017

15

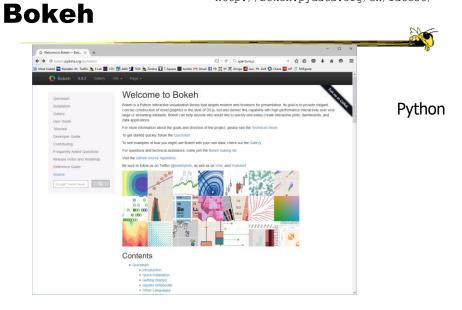

Fall 2017

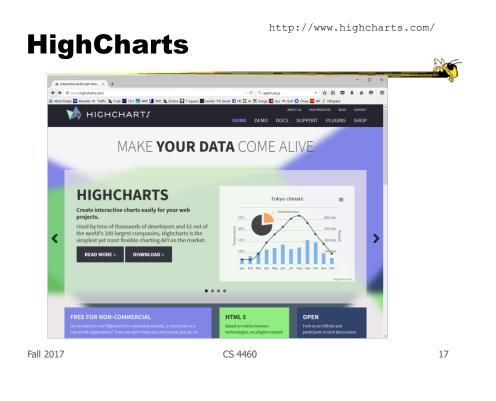

dimple

#### 🔊 dimple - A simpl S demokration (Constant) (Constant) (Constan 4 0 di dimple erful O Star 1.376 y Tweet 371 On top of D3 Libraries 0.0 ttp://d3js.org/d3.v3.win.js"+</script> an grinder taken care of, next you need the monkey. Add d implejs.org/dist/dimple.v2.1.6.min.js"></script> This is an open-source project by PMSI-AlignAlytics shead> excript src="http://d3js.org/d3.v3.win.js"></script> Fall 2017 CS 4460 18

http://dimplejs.org

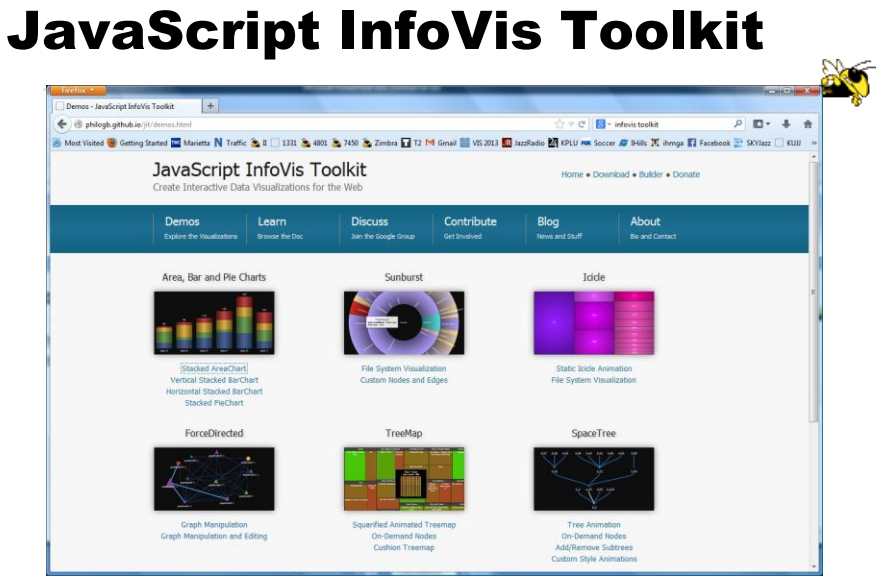

http://philogb.github.io/jit/

Fall 2017

CS 4460

19

#### react-vis

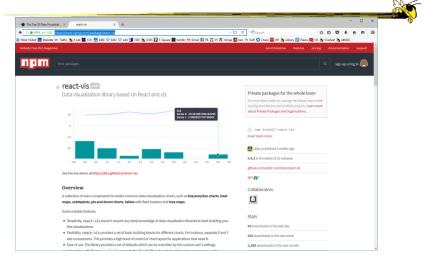

https://www.npmjs.com/package/react-vis

Fall 2017

https://developer.mozilla.org/en-US/docs/Web/API/WebGL\_API

#### WebGL

| 🔊 dimple - A simple chartin 🗙 🚺 WebQ                                                                       | Web API Interfac × +                                                                                                    |                                                                                                    |                                                               |                 | - 0        | × |  |
|----------------------------------------------------------------------------------------------------|----------------------------------------------------------------------------------------------------|----------------------------------------------------------------------------------------------------|---------------------------------------------------------------|-----------------|------------|---|--|
| 🔶 🌲 Meella Faundation (US) https://develo<br>Most Visited 🔤 Marietta 🗰 Traffic 🙇 I Lab 📑 1                 |                                                                                                    | .API EI = C ⊄webgi<br>tumbk M Gmail E F8 M IH X ihmga B lazz 4                                         | ÷ ☆<br>Ni Golf () Chase 🖬 WF () 1                             |                 | ή Θ        | = |  |
| MDN 13                                                                                                    | WEB PLATFORM *                                                                                                    | MOZILLA DOCS - DEVELOPER TOOL                                                                          | Sign in with 🛃 🕢                                              | mo:<br>DBACK +  | cilla<br>Q | ^ |  |
| MDN > Web technology for developers > Web /                                                                | Plinterfaces > WebGL                                                                                                    |                                                                                                    | LANGUA                                                        | ses Q EDIT      | 0          |   |  |
| WebGL<br>by 38 convolutions 📇 🖬 🐔 🗮 🔹 🤗                                                                    |                                                                                                    |                                                                                                    |                                                               |                 |            |   |  |
| * HOE SIDEBAR<br>SEE ALSO<br>WebGL API                                                                     |                                                                                                    | a JavaScript API for rendering interactive 3D a<br>rs. WebGL does so by introducing an API that<br>IS. |                                                               |                 |            |   |  |
| <ul> <li>WebGL tutorial<br/>Getting started with WebGL<br/>Adding 2D content to a WebGL context</li> </ul> | Support for WebGL is present in Firef<br>user's device must also have hardwar                                           | ox 4+, ⇒ Google Chrome 9+, ⇒ Opera 12+, ⇒ Safe<br>e that supports these features.                      | ri 5.1+ and ir Internet Expl                                  | orer 11+; howev | r, the     |   |  |
| Using shaders to apply color in WebGL<br>Animating objects with WebGL                                      | The coanvaco element is also used by                                                                                    | Canvas 2D to do 2D graphics on web pages.                                                              |                                                               |                 |            |   |  |
| Creating 3D objects using WebGL<br>Using textures in WebGL                                                 | Reference                                                                                                    |                                                                                                    |                                                               |                 |            |   |  |
| Lighting in WebGL                                                                                          | Standard interfaces                                                                                                    |                                                                                                    |                                                               |                 |            |   |  |
| Animating centures in WebGI.                                                                               | WebGLRenderingContext<br>WebGL2RenderingContext<br>WebGL2BUffer<br>WebGL2Dffer<br>WebGLContextEvent<br>WebGLFnamebuffer | Mabdi Program<br>Mabdi Query<br>Mabdi Renderbuffer<br>Mabdi Sampler<br>Mabdi ShaderPrest stonFormat    | WebGLSync<br>WebGLTexture<br>WebGLUniformLo<br>WebGLUniformLo | cation          |            |   |  |
| Using WebGL extensions<br>WabGL demos in MDN Damo Studio                                                   | Extension interfaces                                                                                                    | PRODUCTION PROCESSOR                                                                                   |                                                               |                 |            |   |  |
| * Interfaces                                                                                               | ANGLE Instanced arrays                                                                                                  | OIS standard derivatives                                                                               | WRAT COMPANY                                                  | d texture me    |            |   |  |

When you need 3D or really sophisticated graphics

Fall 2017

CS 4460

21

http://code.google.com/apis/visualization/documentation/

# **Google Chart Tools**

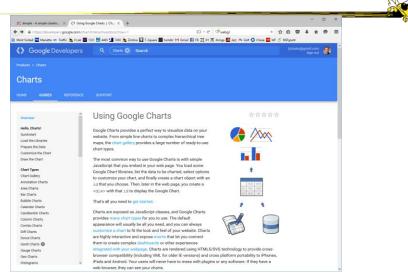

Fall 2017

## **Toolkit Tradeoffs**

- InfoVis-focused
  - Many fundamental techniques built-in
  - Can be faster to get something going
  - Often more difficult to implement something "different"
  - Documentation?

- Generic graphics
  - More flexible
  - Can customize better
  - Big learning curve
  - Doc is often better
  - Can take a long time to (re)implement basic techniques

Fall 2017

CS 4460

Writing Code is Hard

- Why not just show what you want the visualization to look like?
  - What's the challenge?

#### Lyra

- Interactive vis builder tool without needing to program
- Graphical "marks" are bound to data fields
- User shows what vis is to look like, the mapping from data
- Generates code (Vega) that can be run on the web

Satyanarayan & Heer Computer Graphics Forum (EuroVis) '14

Fall 2017

CS 4460

25

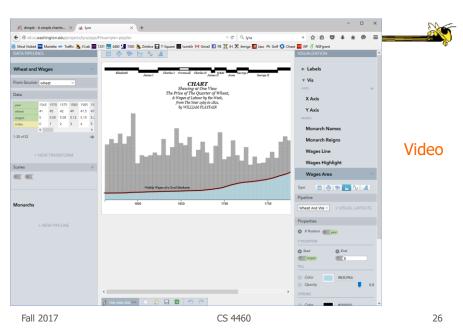

http://idl.cs.washington.edu/projects/lyra/

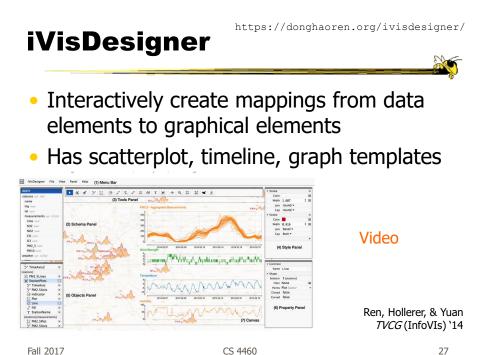

Fall 2017

CS 4460

Journalism-driven systems

https://datawrapper.de/ **Datawrapper** 2 Y C Q, MuDesigner → ☆ E ♥ ★ ★ ♥
M Small E 15 X H X Heap E As A Set © Dear W C Notypet
M Small E 15 X H X Heap E As A Set © Dear E W C Notypet na 🦇 Suffic 🚴 II Lab 🧱 1031 🎆 4480 🛄 1490 🌦 Zimbre 🔛 T-Square 🗮 harebi Datawrapper 2 0 0 - C ( NoDesigner 1 🕼 7000 🏂 Zinton 🖬 T. Spann 🎆 Kantals Mit Conat 📰 M 💥 M 🕱 Desga 🌆 Jaar 🗠 Carl 🔘 Caa - 1111 PH ant Created with Datawrapper Easy to use Customize Full control lin., A V Highlight.gl Heigh Case 1 of 1 milt Who uses Datawrapper? m post the guardian Wax fe Monde & BuzzFeed THE WAL STREET JORNAL derStandardat Twitter Taristen Mene Binter Beinng L'EOUIPE-R Coges-Austiger The fletu Zealand fierald THE AUSTRALIAN Berliner de Morgenpost FIRSTPOST Show more ... A V Highlight All Meth Case Turlin Fall 2017 CS 4460 29

http://quartz.github.io/Chartbuilder/

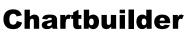

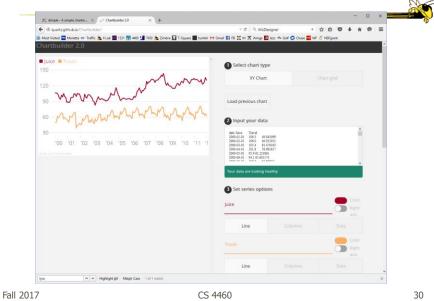

#### Systems/Tools

- Academic/research systems that provide preexisting views
- Commercial tools with suite of well-known visualizations

| Fall 2017 | CS 4460 | 31 |
|-----------|---------|----|
|           |         |    |

#### **Many Eyes**

• What is it?

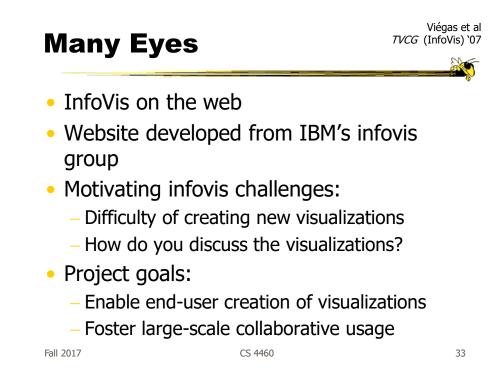

#### **Features**

 Provides data upload capabilities and choice from library of visualizations

- Includes
  - Gallery of recently uploaded visualizations for browsing
  - Chosen highlighted visualizations
  - Attached discussion forums for each vis

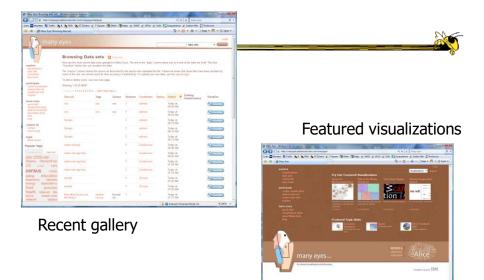

Fall 2017

CS 4460

35

· ·

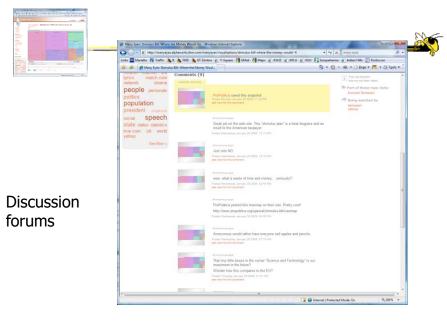

Fall 2017

#### Data

- Users upload their own data sets
   All become public
- Format: table or unstructured text
  - Metadata allowed
- Immutable once uploaded

Fall 2017

CS 4460

Visualizations

- Preloaded visualization types
  - Has grown over time
- User chooses one to combine with their data
- Provides named, typed slots that the user maps particular pieces of data to
  - System makes some reasonable guesses too

CS 4460

Originals

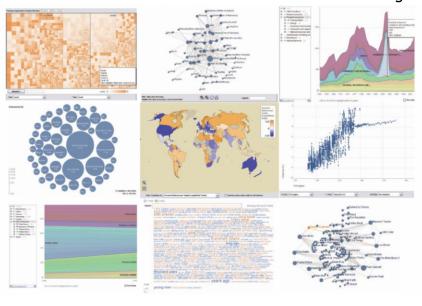

Fall 2017

CS 4460

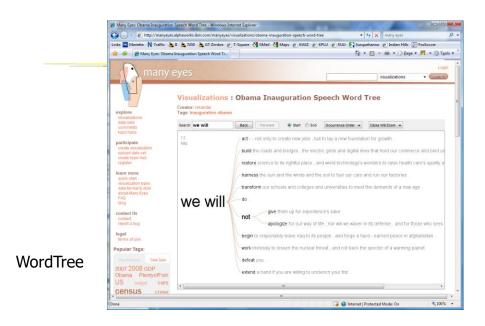

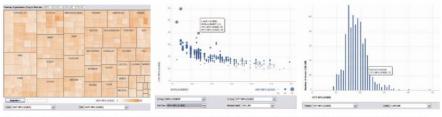

Fig. 3. Three user generated visualizations offering different perspectives on the same dataset on car fuel economy. The grey areas on the top and bottom are automatically generated by the application and allow the user to browse through different dimensions in the data.

#### Allows the user to control the mapping from data to image

Fall 2017

CS 4460

**Social Aspects** 

• Users identified by login ID

- Can leave comments about different visualizations
- Can take snapshot of visualization state

   Unique URL
- "Blog this" button

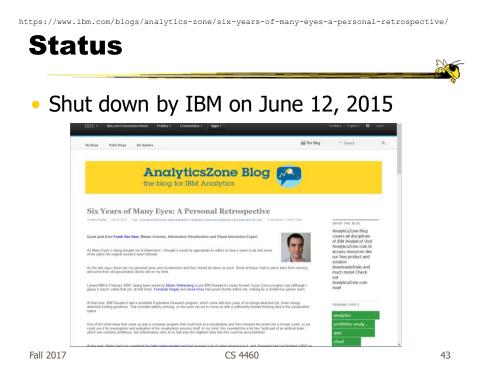

## **Thoughts?**

 What do you think of the design choices they made?

#### **Commercial Systems**

- Designed to handle wide variety of data types and sets
- Typically provide suite of well-known visualizations
- (Preview of upcoming HW)

CS 4460

45

spotfire.tibco.com

Spotfire

Fall 2017

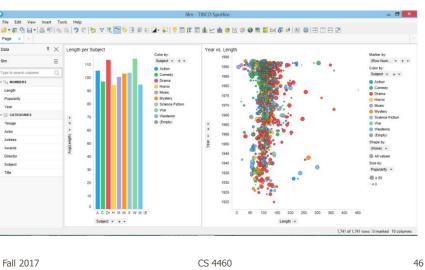

www.qlik.com

#### **Qlik Sense**

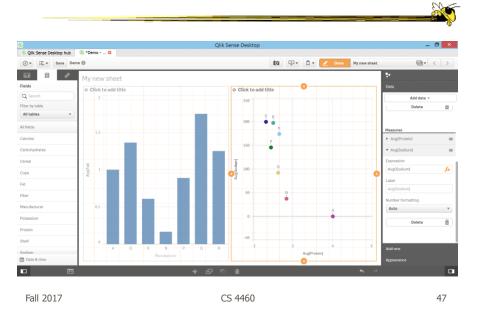

www.tableau.com

#### 8 0 Tableau - Superstore [Read-Only] 8 > Ele Data Worksheet Dushgoard Story Analysis Map Format Server Window Help ● + → Bl B, Sa → Brain Data Analytics Pages If Columns If Columns If Columns If Columns Show Me Show Me S III Columns © Category SUM(Sales) III Rows © YEAR(Order Date) © MONTH(Order Dat.) Seg Gample - Supe...♥ Filters Title Sales Performance vs Target Dimensions Customer Customer Customer Segment Order Order Order Date Order ID January Marks Ind Bar Color Size - 1-February Ship Date Ship Mode For lines (discrete) try 1 date = 0 or more dimensions 1 or more measures March Detail Too Location Location Country State Crity Postal Code Postal Code Postal Code Postal Code Postal Code Postal Code Postal Code Days to Ship Ac. Days to Ship Ac. Postat Profit Profit Profit Ratio & AGG(Sales .. April SUM(Sal. G May AGG(SUM(L Parameters Churn Rate New Business Gro. \$10,000 \$15,000 \$10,000 ce Forecast What If Forecast 🛍 🛍 🐑 Data Source Overview Product Customers Sh 108 marks 36 rows by 3 columns SUM(Sales): \$733,947

Fall 2017

**Tableau** 

CS 4460

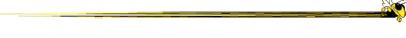

#### Some web collections

Fall 2017

CS 4460

49

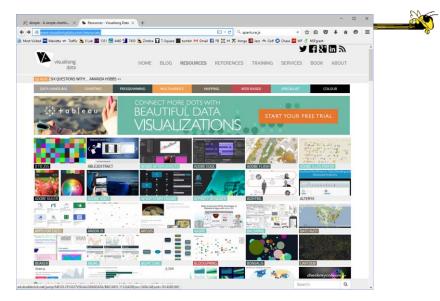

http://www.visualisingdata.com/resources/

Fall 2017

CS 4460

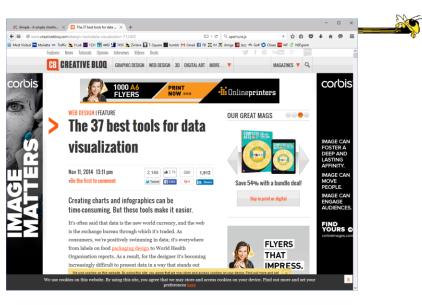

http://www.creativebloq.com/design-tools/data-visualization-712402

Fall 2017

CS 4460

51

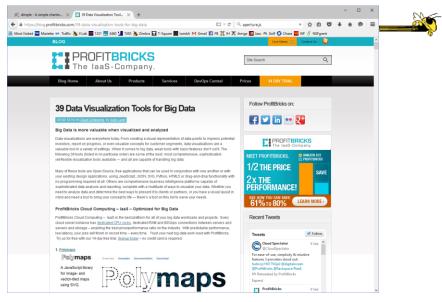

https://blog.profitbricks.com/39-data-visualization-tools-for-big-data

Fall 2017

CS 4460

https://github.com/showcases/data-visualization

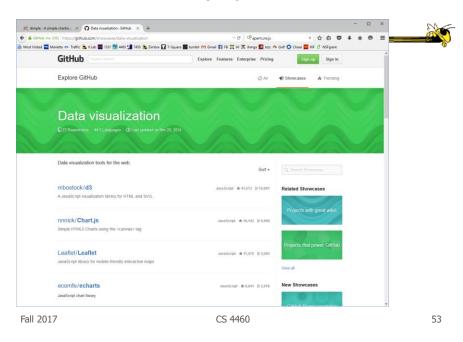

https://articles.uie.com/data\_visualization\_tools/

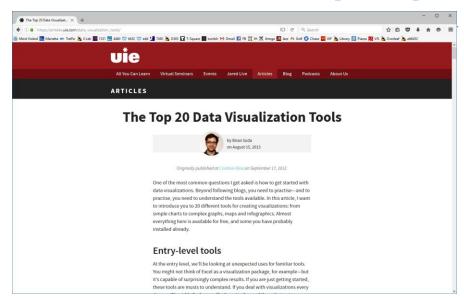

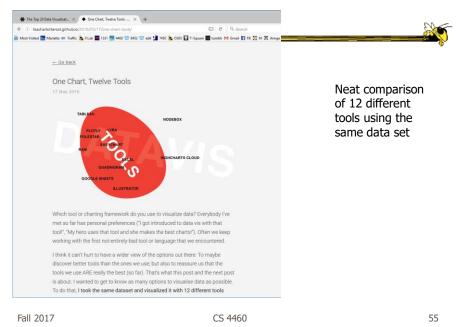

http://lisacharlotterost.github.io/2016/05/17/one-chart-tools/

# HW 2

- Recap
- Some solutions
- Problems & issues
- Nice designs

# **HW 3**

- Investigative analysis
- Thumbs up/down?
- Discuss process & your thoughts
- The hidden plot
- Jigsaw suggestions

| Fall 2017                                                                             | CS 4460 | 57 |
|---------------------------------------------------------------------------------------|---------|----|
| HW 4                                                                                  |         |    |
| <ul> <li>Get familiar wi</li> <li>Download a from</li> <li>Instructions in</li> </ul> | ee copy | ţ  |

- Watch "Getting started" video (in t-square)
- Choose one of three data sets
- Formulate questions, explore, answers
- Produce 5-page report (3/2)
- Due on Friday Oct. 6 at 1pm (no class)

#### **Midterm Exam**

One week from today

Fall 2017

CS 4460

#### **Learning Objectives**

Gain familiarity with visualization toolkits
 Learn what design choices need to be made

- Understand approaches taken by systems seeking to support visualization creation without programming
- Explain what Many Eyes was, what it provided, and what its contribution was
- Describe a spectrum of approaches for creating visualizations (ranging from automatic creation given data to low-level graphics libraries) and identify representative systems that occupy different places along that spectrum

CS 4460

# Upcoming

- Lab: D3 intro
  - Prep: Murray, chapters 5 & 6
- Analytic tasks

Fall 2017

CS 4460

61